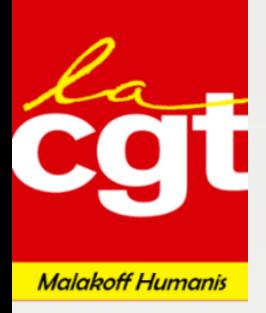

## Voter pour les listes CGT : Mode d'emploi

Vous n'avez pas reçu vos codes ? Pas de panique. Saisissez l'adresse du site de vote :

<https://www.e-votez.net/MH>

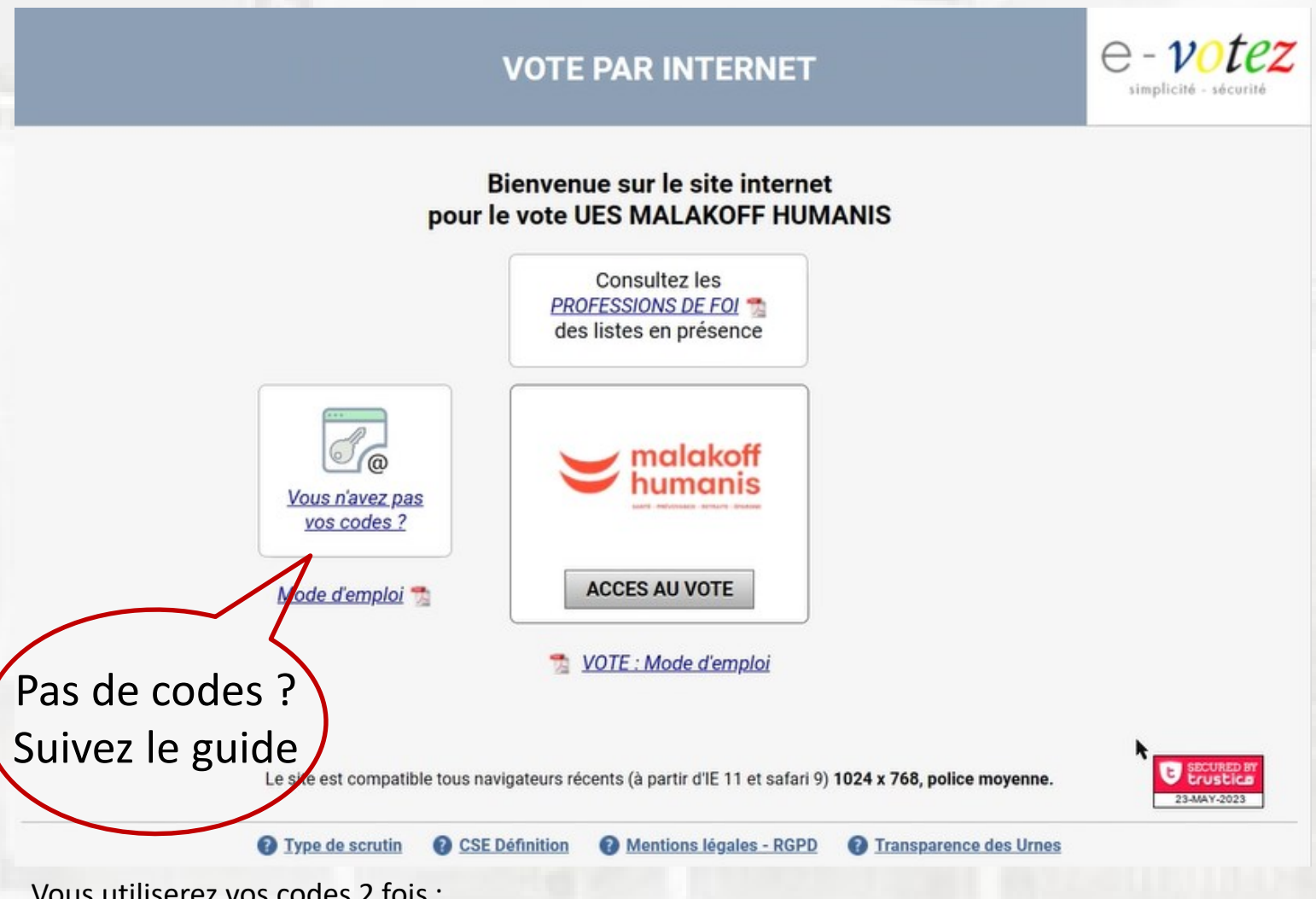

Vous utiliserez vos codes 2 fois :

- La première pour vos connecter sur le site,
- La seconde pour valider vos votes.

Si vous n'avez pas reçu vos identifiants : suivez la procédure en page d'accueil

Si vous n'avez pas accès à votre messagerie professionnelle : faire mail à [electionspro2023@malakoffhumanis.com](mailto:electionspro2023@malakoffhumanis.com) avec en PJ une pièce d'identité, en indiquant votre numéro de téléphone et un mot de passe personnel.

**! JE VOTE CGT !** 

ÉLÉCTIONS PROFESSIONNELLES **MALAKOFF HUMANIS** 

Vous devrez voter 2 fois : une fois pour la liste CGT Titulaires et une fois pour la liste CGT Suppléants

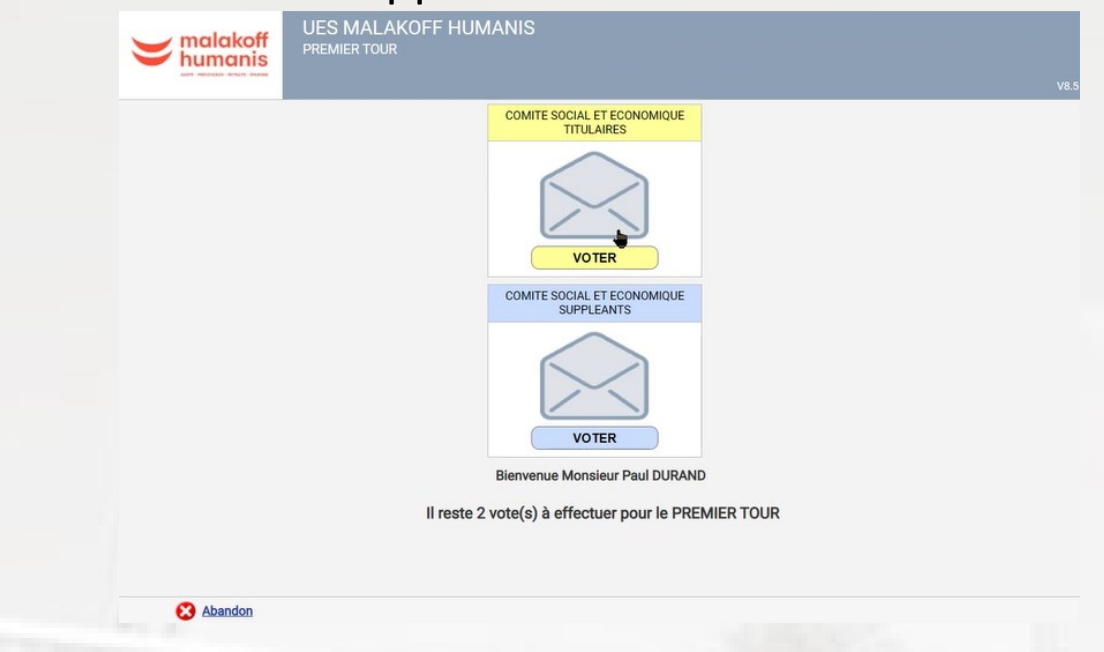

## Votez pour la liste CGT

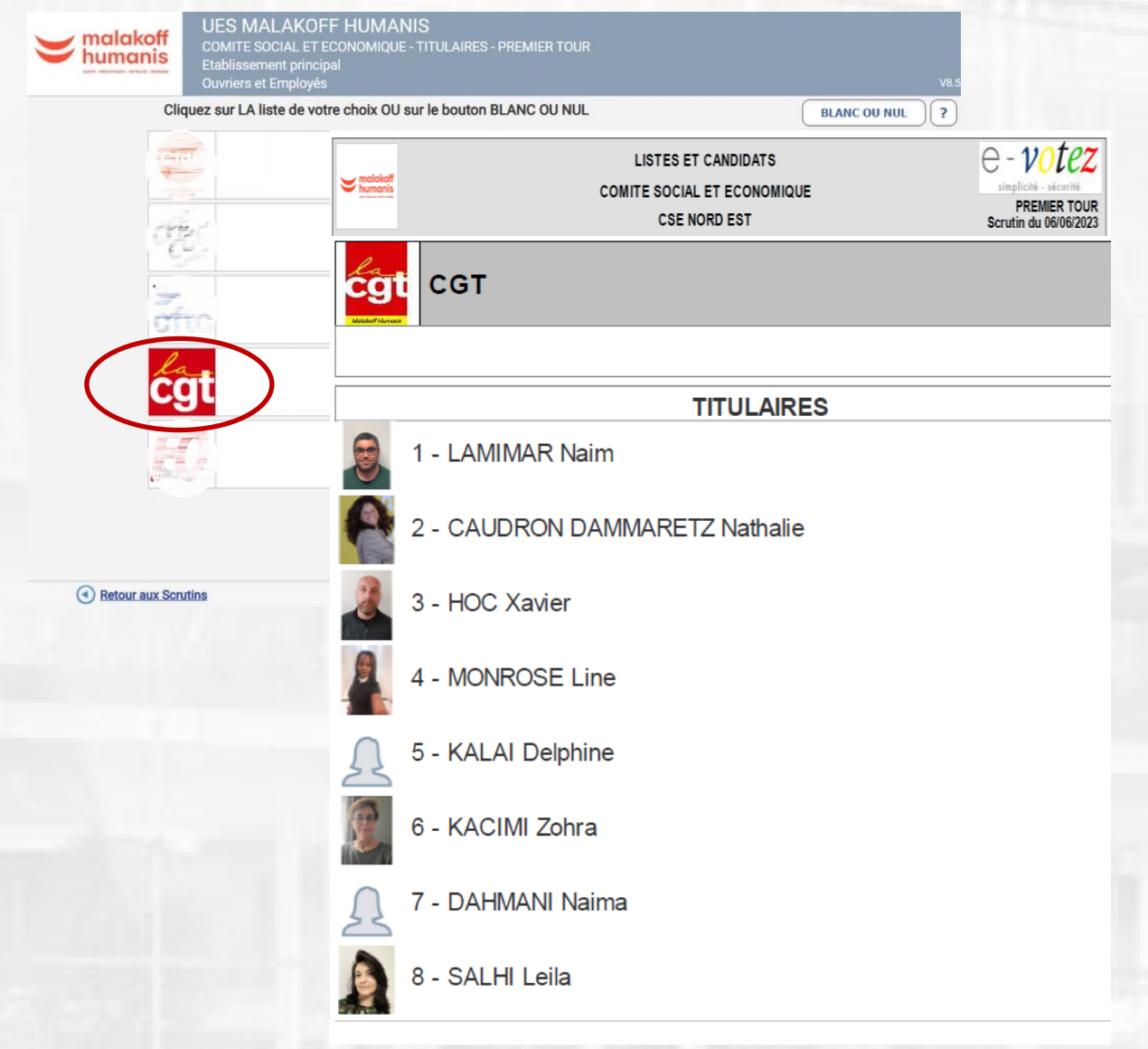

## **Du 30 MAI au 6 JUIN 2023**

## **! JE VOTE CGT !**

Avant d'enregistrer votre vote CGT, n'oubliez pas de voter pour les suppléants.

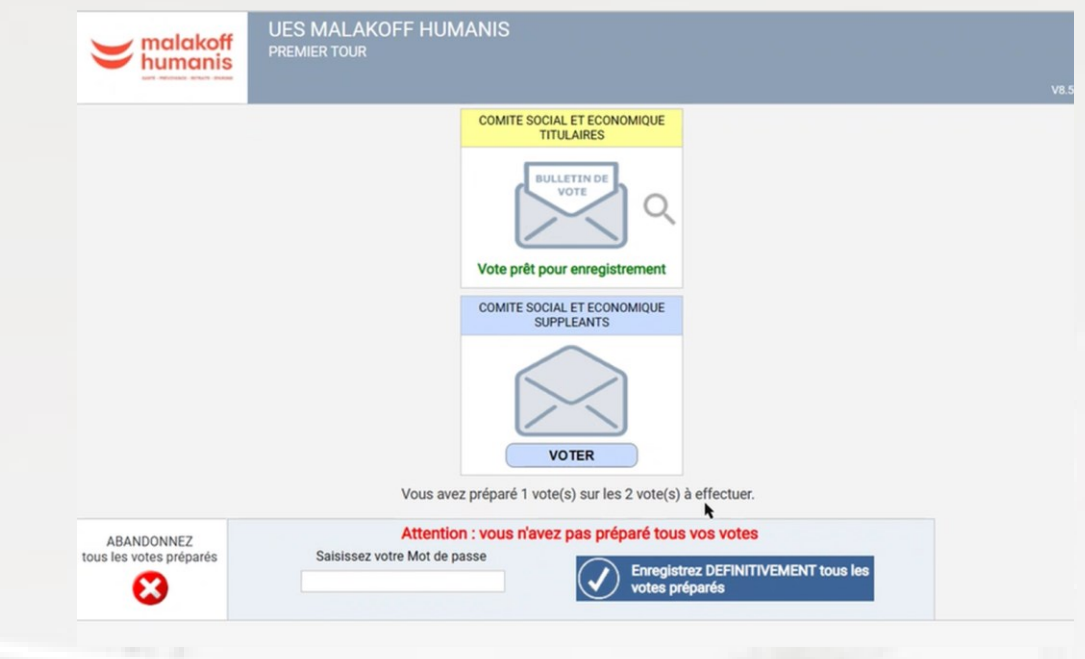

Toute la communication CGT accessible en cliquant sur l'image :

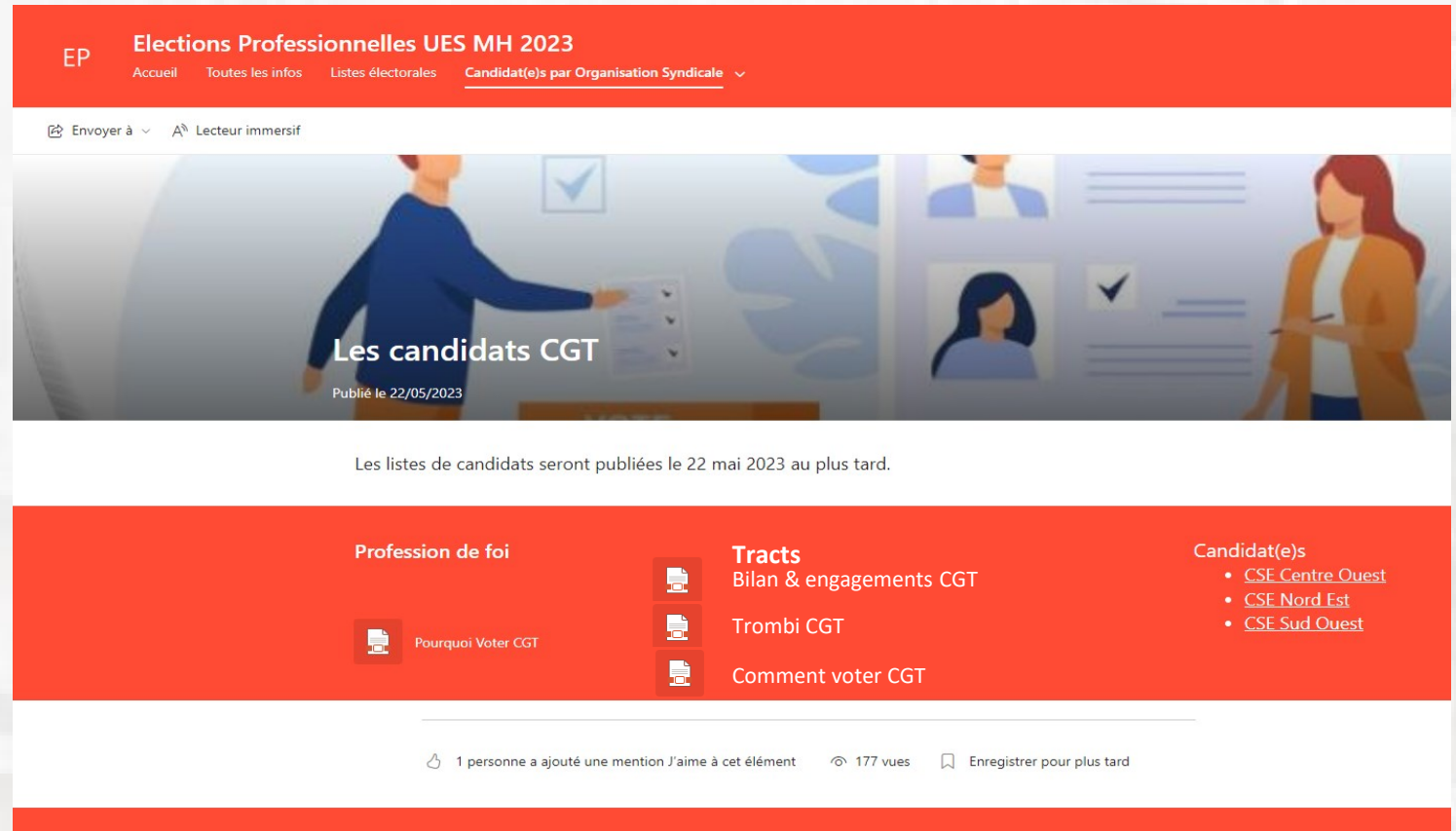

ÉLÉCTIONS PROFESSIONNELLES **MALAKOFF HUMANIS Du 30 MAI au 6 JUIN 2023 ! JE VOTE CGT !**